#### 200X Handheld Digital microscope usb camera

#### **Product Features:**

0.3M pixels

Lens: Dual Axis 27X & 100X Micro-Scope Lens Snap Shot: Software and Hardware (Optional)

Video Capture Resolution: 2304x1738(5M Pixel),1600x1200(2M Pixel),1280x1024(1.3M

Pixel),1280x960,1024x768,800x600, 640x480, 352x288, 320x240, 160x120.

Frame Rate: Max. 30f/s Under 600 Lux Brightness

Flicker Control: 50Hz / 60Hz Option

Video Format: AVI

Light Source: White Light LED x 4 (have ON/OFF function)

Magnification Ratio: 20X ~ 200X (Manual)

Power Supply: USB Port (5V DC) PC Interface: USB2.0 & USB1.1

Operation System: Windows 98SE/ME/2000/XP/Vista

Dimension: 112 mm (L) X 33 mm (R)

Accessories: A1-Alloy Stand, User Guide, CD ROM (Driver), Color Box

Resolution: 2-5 Mega Inner optic-lens

Magnification: 10-200 times

Anti-tremble picture capture function

Inner LED illumination Display speed: 30FPS Interface: USB(PC)

#### **Key Features:**

Handheld Digital Microscope can be connected with computer and easy to operate. It has a wide scope of applications, such as:

- 1. Skin detection
- 2. Hair root detection
- 3. Industrial inspections (such as print PCB board, precise equipment)
- 4. Printing
- 5. Textile
- 6. Biologic inspection
- 7. Antique and Jewelers inspection
- 8. Crime scene, imprint and material evidence investigation
- 9. Others

#### **System Requirement:**

The computers should be required as:

OS: Windows 98 / 2000 / Me / XP/ Vista / 7, Mac 10.43 / 10.49

CPU: Pentium 300 or higher

Interface: USB2.0

Internal memory: 64MB or higher HDD storage space: 12MB and above Hardware installation and Using:

- 1. Plug USB Cable into PC
- 2. If need fix, please fix the body of microscope into the clip of the tri-pod (accurately operation, please choose professional microscope adjustable stand when accurately operation is needed ), adjust the lens to the object inspected.
- 3. Choose the suitable distance between the and the objects, adjust the focus.
- 4. Adjust the LED light by touch button (not for all models) or light.

5. Take video: open the software and click "File", choose "Set capture file" to set the storage path, clik "Start capture" to start recording, click again to stop.

6.Take pictures: in windows

7 or vist system, open the software and click "File", choose "Set capture file" to set the storage path, click the "snapshot" for take photo. In XP system using coputer with a built-in camera to take photo.

#### **Product Pictures:**

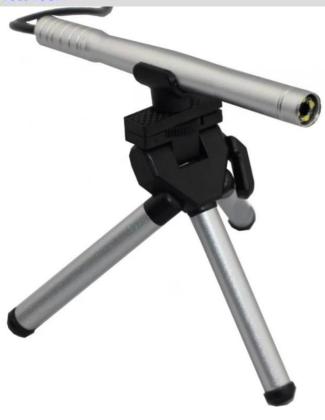

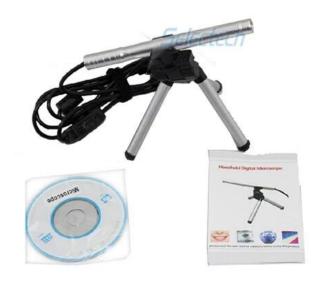

## **Product Packaging:**

GW / G.W.: 14 KGS

NW / N.W.: 13 KGS

outside the box size / MEAS.: 65x33x26 CM

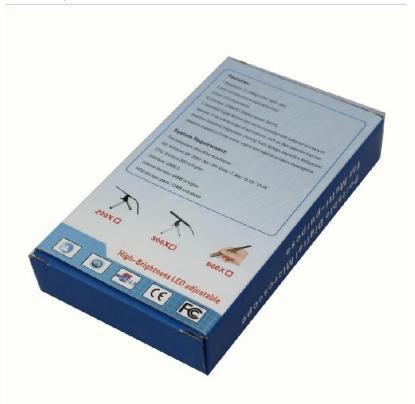

# **Approval Certification:**

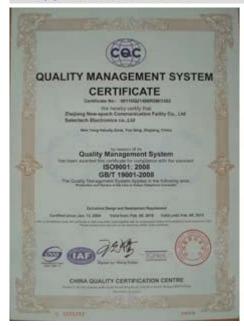

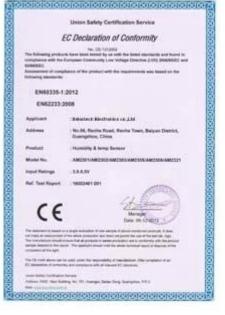

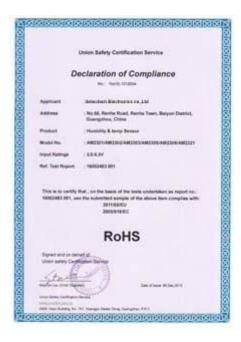

### Why Choose US:

Our goal is to provide customers products of high quality, competitive price, and superior services.

- 1.Established in 2005, about 10 years of history;
- 2. Own main factories, supply diversification products and One stop service
- 3. Certificates of ISO9001, UL, CE, EMC, CQC, RoHS, Reach, etc.
- 4. Six years Gold member in Alibaba, Aliexpress etc
- 5. Production capability more than 100 thousands pcs/ month;
- 6.Monthly export more than 50 times delivery;
- 7. Exported to more than 20 countries and regions;
- 8.We provide an excellent combination between prices, quality & respond, delivery, after-sales!

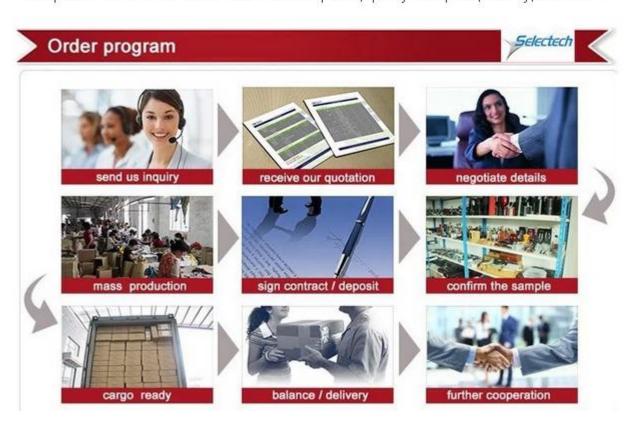